# **cronapi.pushnotification.Operations.sendNotification**

# Enviar notificação push

Envia notificações para um dispositivo móvel usando o FCM (Firebase Cloud Message).

Acesse o tutorial [Push notification](https://docs.cronapp.io/display/CRON2/Push+Notification) e veja mais detalhes.

## Parâmetros de Entrada

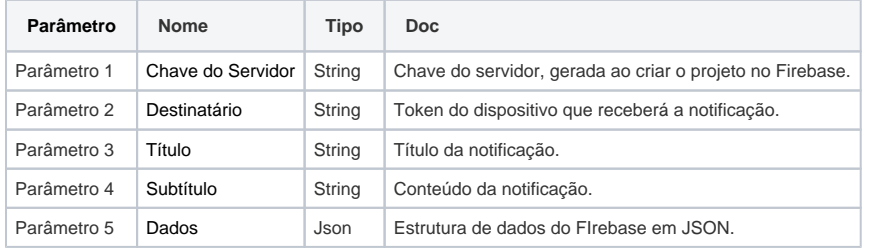

## Compatibilidade

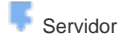

## Exemplo

No exemplo da figura abaixo, estamos criando uma estrutura JSON na variável "dadosMensagem", essa estrutura pode ser utilizado pela aplicação mobile para executar alguma ação.

No bloco **Enviar notificação push** passamos 5 parâmetros: **Chave do Servidor** espera receber a chave obtida no projeto do Firebase, **Destinatário** espera receber o token do dispositivo móvel, o **Título** se refere ao primeiro campo da notificação, **Subtítulo**, o segundo campo da notificação e. por fim, **Dados** , recebe um objeto JSON para ser tratado na aplicação mobile.

| Notificacao.blockly<br>$\mathbf{x}$                                       |  |
|---------------------------------------------------------------------------|--|
|                                                                           |  |
|                                                                           |  |
| ø<br>para NotificarDispositivo<br>titulo, subtitulo, mensagem, token<br>7 |  |
| definir dadoMensagem<br>Criar objeto Json<br>para                         |  |
| Definir valor no Json                                                     |  |
| dadoMensagem<br><b>Json</b>                                               |  |
| ø<br>Caminho a percorrer<br>mensagem                                      |  |
| Valor a ser definido no objeto<br>mensagem                                |  |
| Enviar notificação push                                                   |  |
| Chave do Servidor                                                         |  |
| AAAAViA8HzY:APA91bGoOBTPTg5nIkSinOKGthqfkl9VVGKI                          |  |
| token ·<br>Destinatário                                                   |  |
| titulo<br><b>Título</b>                                                   |  |
| Subtitulo<br>subtitulo                                                    |  |
| dadoMensagem<br><b>Dados</b>                                              |  |
|                                                                           |  |

**Figura 1 - Exemplo de uso do bloco Enviar notificação push**

Após executar a função acima, se o aplicativo estiver fechado ou em segundo plano no smartphone, uma notificação será exibida na bandeja de notificações com o nome da aplicação, título e subtítulo. Ao clicar na notificação, o aplicativo é aberto.

### **Firebase Cloud Message**

Acesse a documentação oficial e veja mais detalhes sobre o [Firebase Cloud](https://firebase.google.com/docs/cloud-messaging/)  [Message](https://firebase.google.com/docs/cloud-messaging/) (FCM).

#### **Estrutura de dados do Firebase**

O Firebase utiliza o formato JSON para manipular a sua estrutura de dados. Veja mais [detalhes](https://firebase.google.com/docs/database/admin/structure-data).

### **Destinatário da notificação**

É possível enviar a notificação para um token em específico, uma lista de tokens ou para um tópico criado. Veja mais [detalhes](https://firebase.google.com/docs/cloud-messaging/manage-topics).

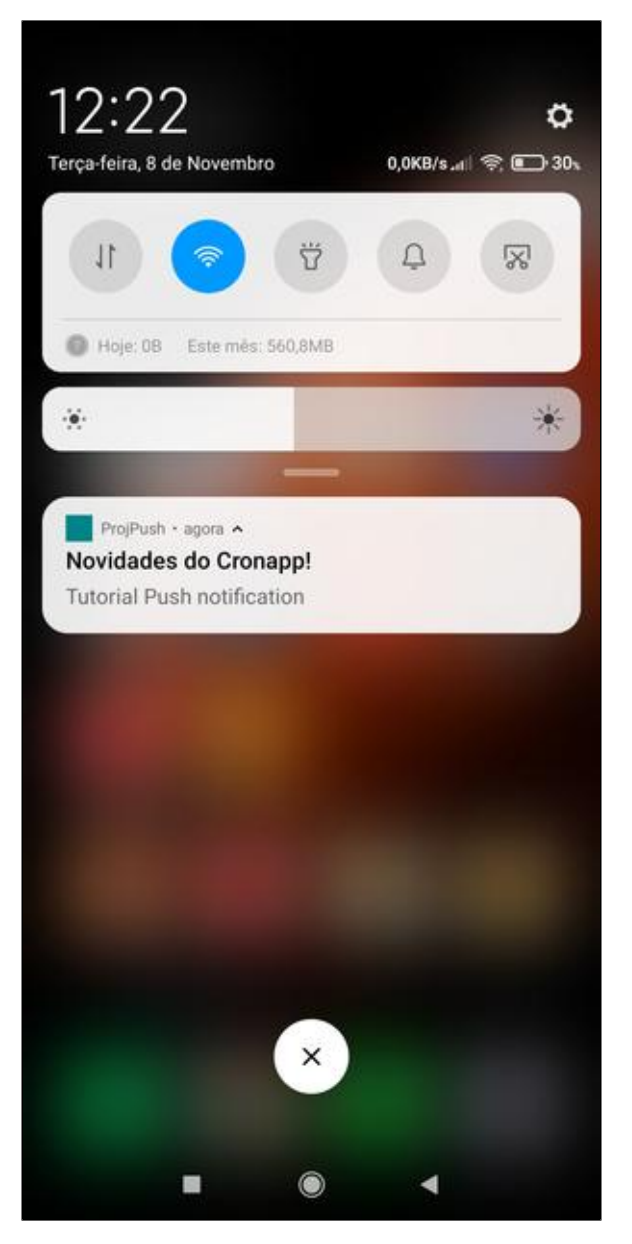

**Figura 2 - Notificação exibindo o título e subtítulo**